# BE UNPLUGGED BUT STILL CONNECTED WITH GSC ON THE GO®

Our mobile app – GSC on the Go – brings you many of the convenient features of Online Services, but optimized for your smartphone or tablet. That means quick and easy access to your benefits plan information – anytime, anywhere, 24/7.

Please note that you must be registered for Online Services before you can access GSC on the Go. Then all you need is your GSC ID number and the password you use to log in to Online Services.

## Here's what you can do with our app\*…

- $\rightarrow$  Show your electronic GSC ID card to your health services provider, dentist, or pharmacist using your mobile device without logging in to the app.
- $\rightarrow$  Submit online claims for paramedical services, counselling, speech therapy, monthly orthodontic fees, and a number of medical items.
- $\rightarrow$  Find a health provider near you and get directions using the GPS technology on your device.
- Check the Pharmacy Quality Rating for pharmacies in your community.
- $\rightarrow$  Check "Drugs on the Go®" to see whether your prescription drug is covered under your plan. You can download any required authorization forms onto your device or email them to your doctor – all before leaving their office.
- Submit a mock claim to see whether you are eligible under your plan, how much you will get paid, and other coverage information. Depending on your plan, you can check your eligibility for chiropractic treatment, massage therapy, physiotherapy, prescription eyeglasses and contact lenses, routine eye exams, custom foot orthotics, and dental recall exams.
- View audit notifications and instructions on what to do if your claim is selected for an audit.
- Search your claims history for the real-time status of recently submitted claims as well as details of previously submitted claims.
- Easy access to Change4Life®, GSC's interactive health management portal that supports and encourages you to get and stay healthy.

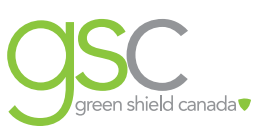

### Getting started

GSC on the Go is available for iOS (Apple®) and Android™ smartphones and tablets – and it's free. Here's how to download GSC on the Go:

- 1. Use the internet browser on your device to go to the GSC website at: http://www.greenshield.ca/en-ca/plan-members/self-service-tools/gsc-on-the-go
- 2. There you can click on one of the store links;

Download on the  $\sum$  Google play

#### Or:

3. Open the application app store directly on your device and search for GSC or GSC on the Go.

#### Already have GSC on the Go on your device?

We are always thinking of cool new features and making improvements to our app. Keep an eye out for future updates and check out what's new. Depending on the settings on your device:

- $\rightarrow$  The new version of the app will automatically download;
- $\rightarrow$  You will receive a notification that the new version of the app is available for download in the app store; or
- $\rightarrow$  If you do not receive update notifications on your device, you can download the new version directly from the app store.